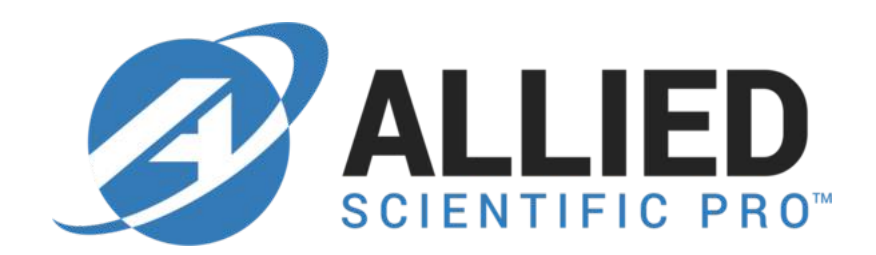

# **Quick Start Guide**

# for

# NIR-M-T1

May 15, 2018

#### **Specification**

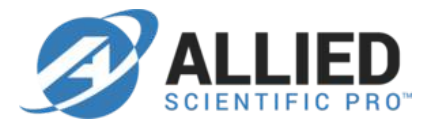

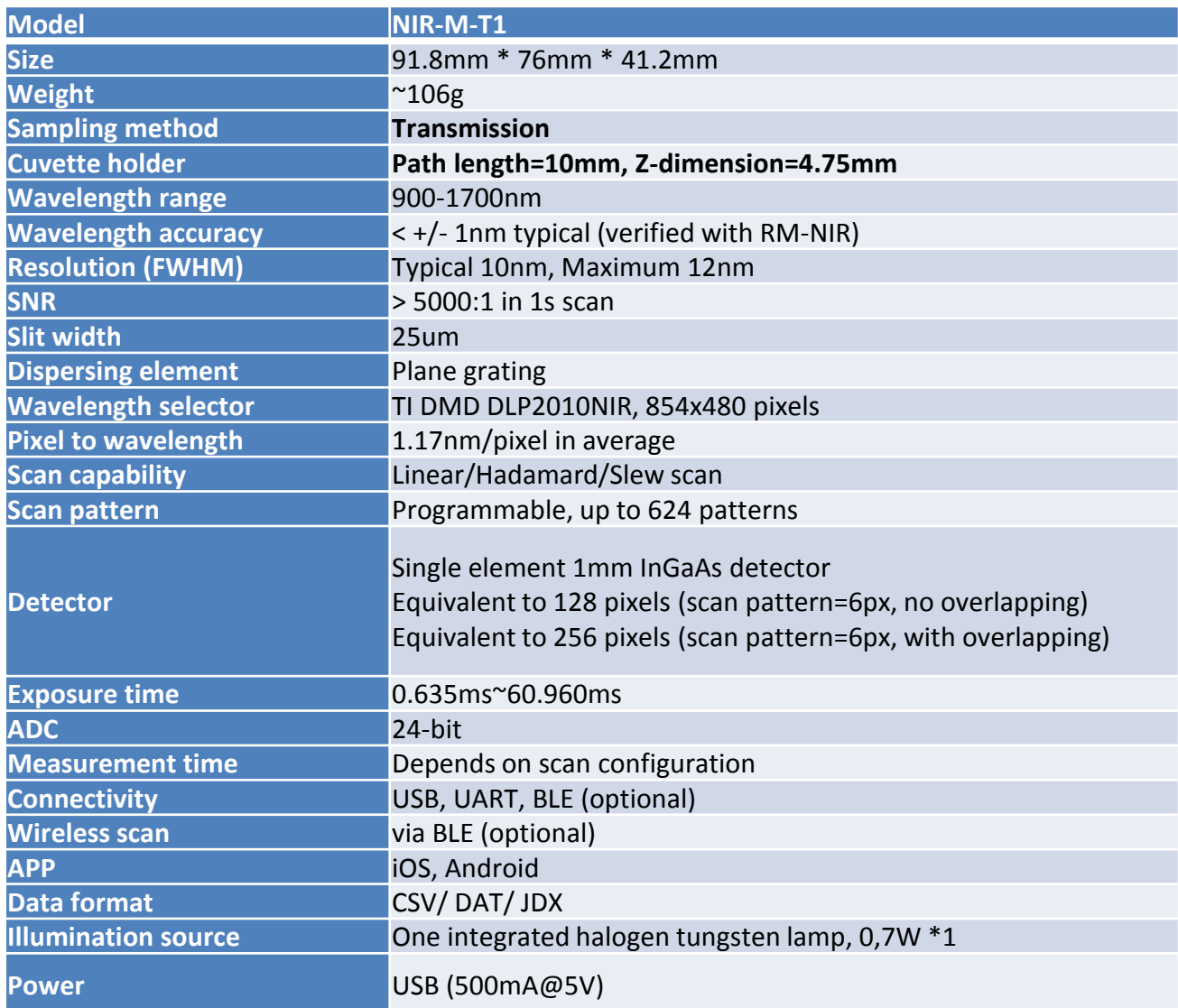

# What's inside the box

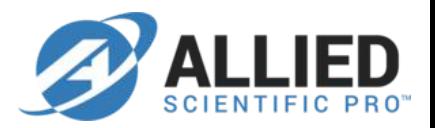

- NIR-M-T1 module (x1) with cuvette holder and light source
- Ball plungers (x3) for cuvette alignment
- Allen wrench (x1) for ball plunger adjustment

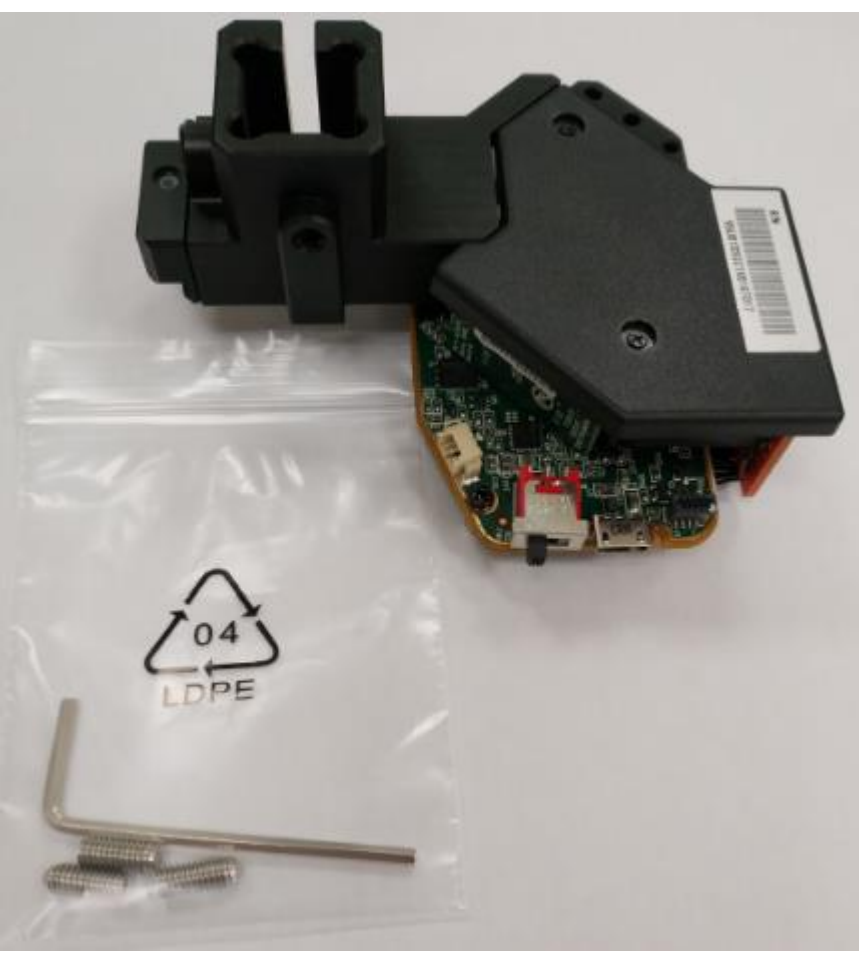

## Adjusting the fit of the cuvette

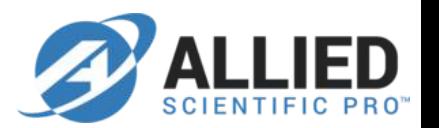

- The cuvette holder is designed to hold 10mm square cuvettes.
- First, you have to locate the two ball plungers to make the cuvette fit  $\bullet$ snugly into the holder.

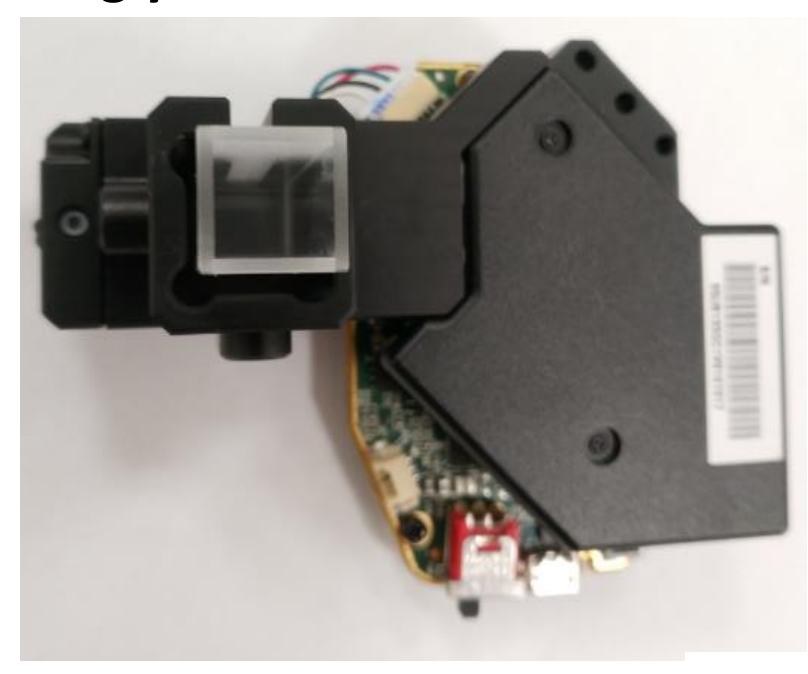

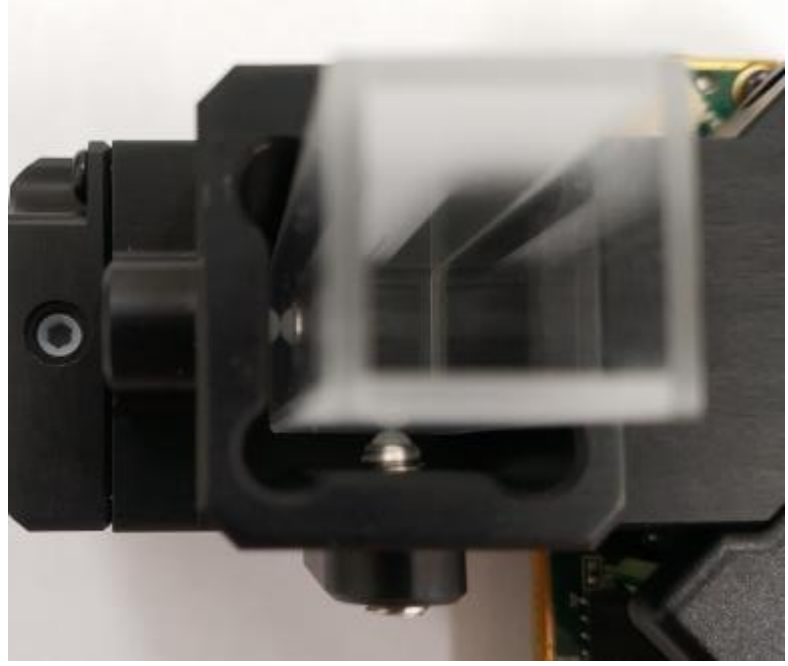

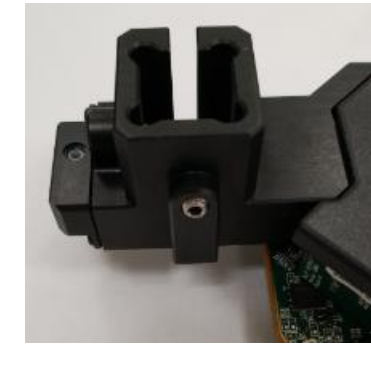

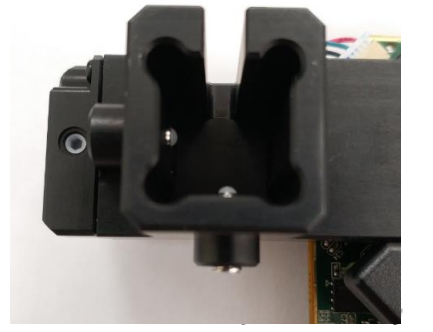

## Adjusting the fit of the cuvette

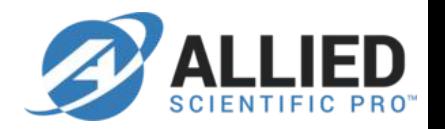

Please use the Allen wrench to adjust the ball plunger screws until the  $\bullet$ ball end contacts the cuvette and starts to compress, do not over tighten the ball plunger screws.

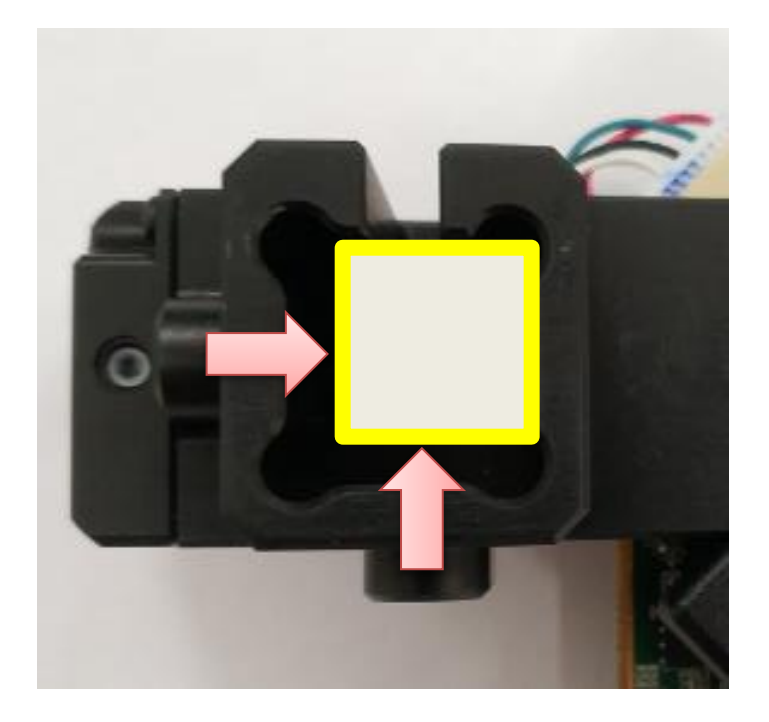

# Adjusting the fit of the cuvette

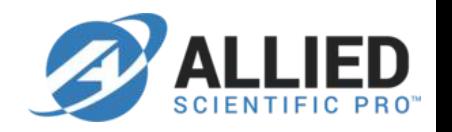

You may consider using different cuvette with shorter path length, for  $\bullet$ example, 1mm, 2mm or 5mm. Please use a proper spacer to adjust the fit of the cuvette.

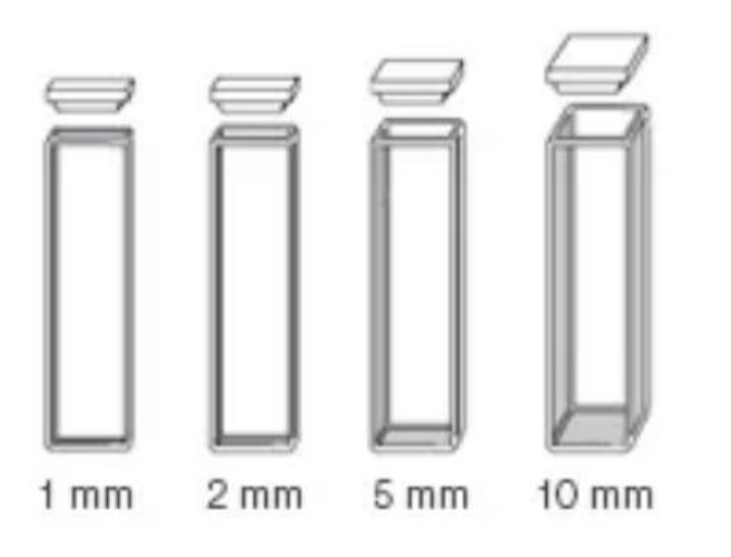

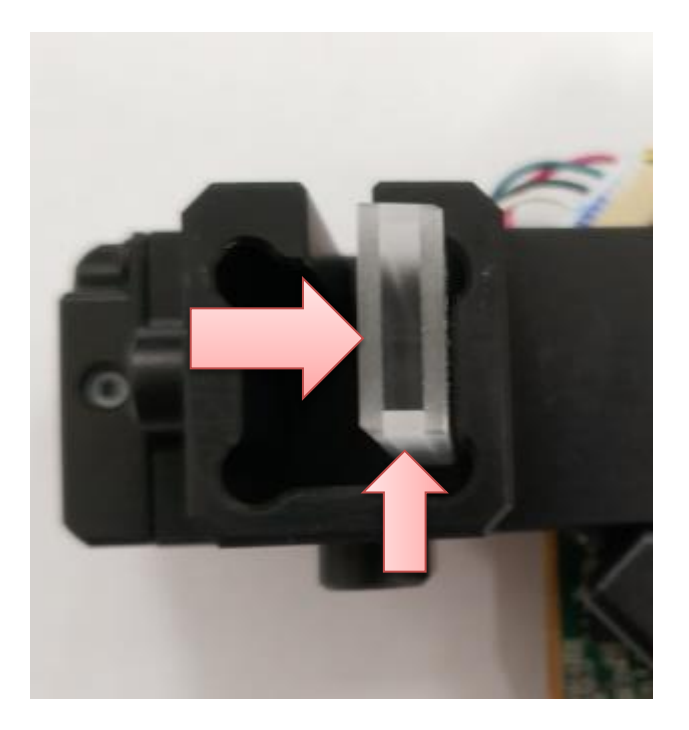

## **Z-dimension**

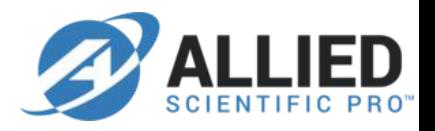

The Z-dimension of cuvette holder is 4.75mm, please fill  $\bullet$ the cuvette with enough sample to more than 10mm.

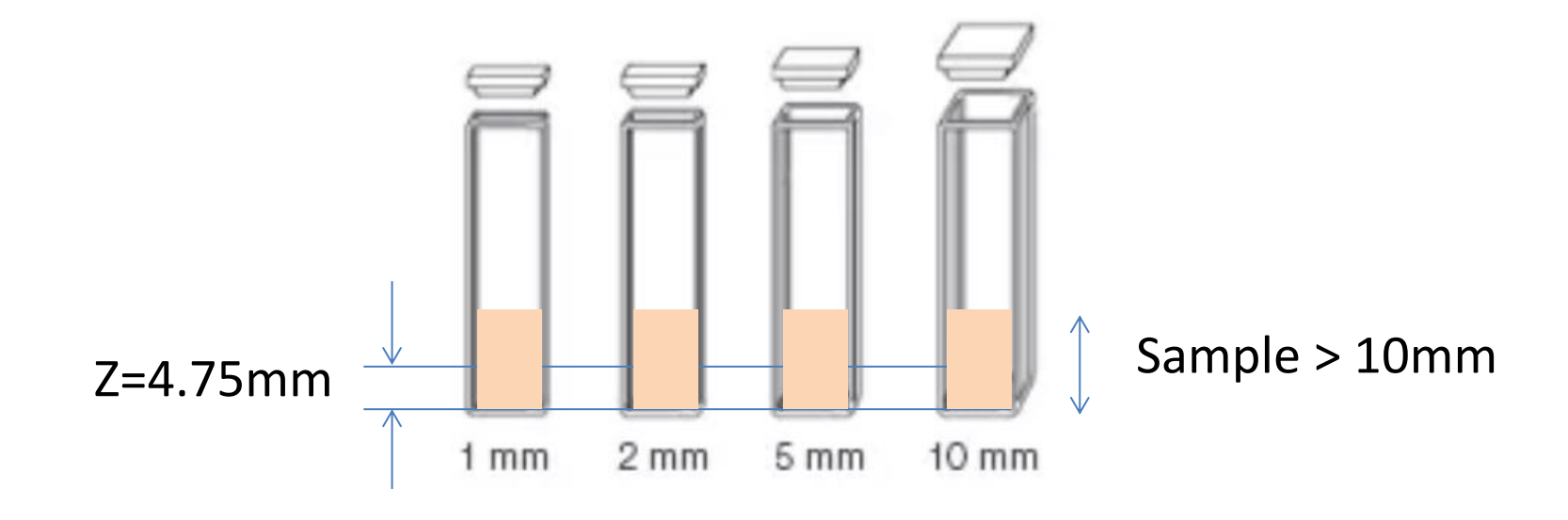

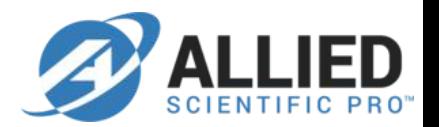

Please set up scan configuration, for example, Column 1 (default).  $\bullet$ 

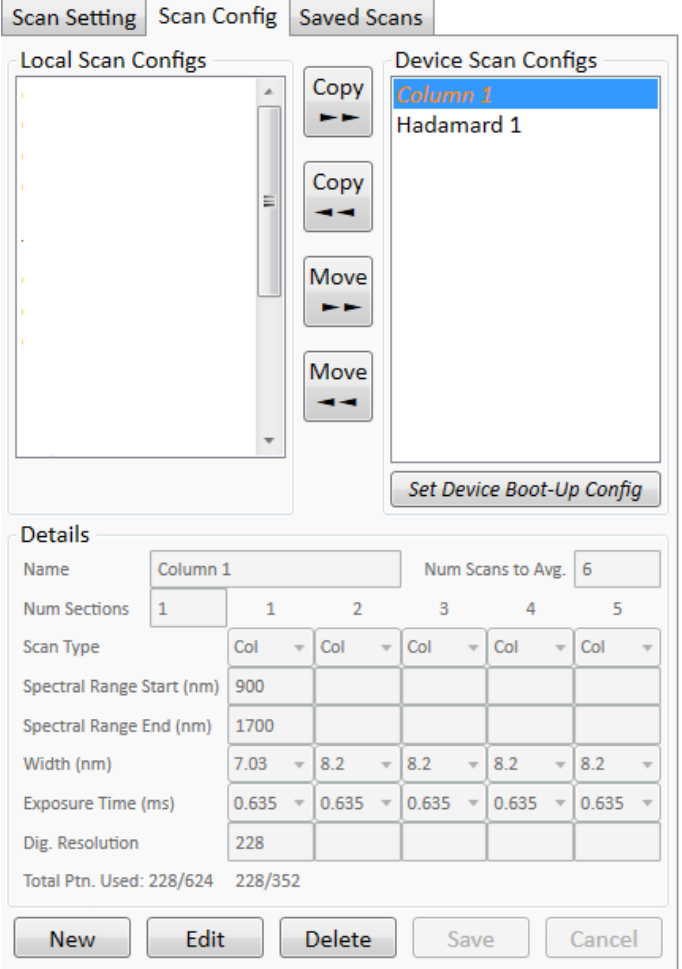

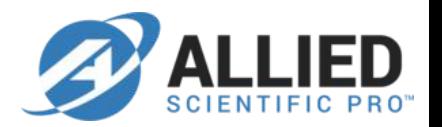

Please scan an empty cuvette to capture a reference signal.  $\bullet$ 

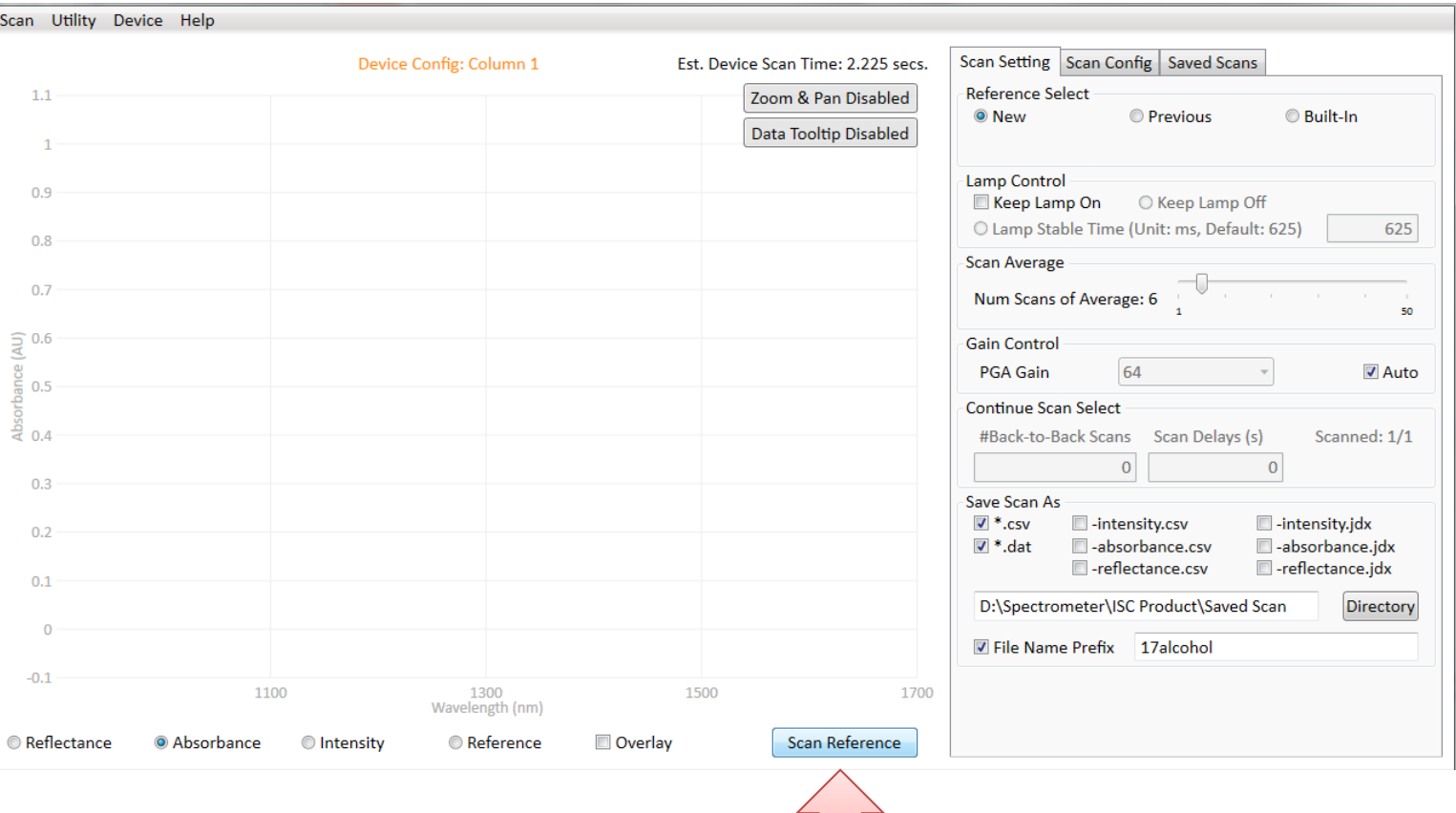

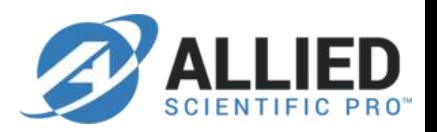

A reference signal is captured and displayed as below. In  $\bullet$ this case, we select Auto PGA, the software determines PGA=16 for this empty cuvette in "Column 1" configuration.

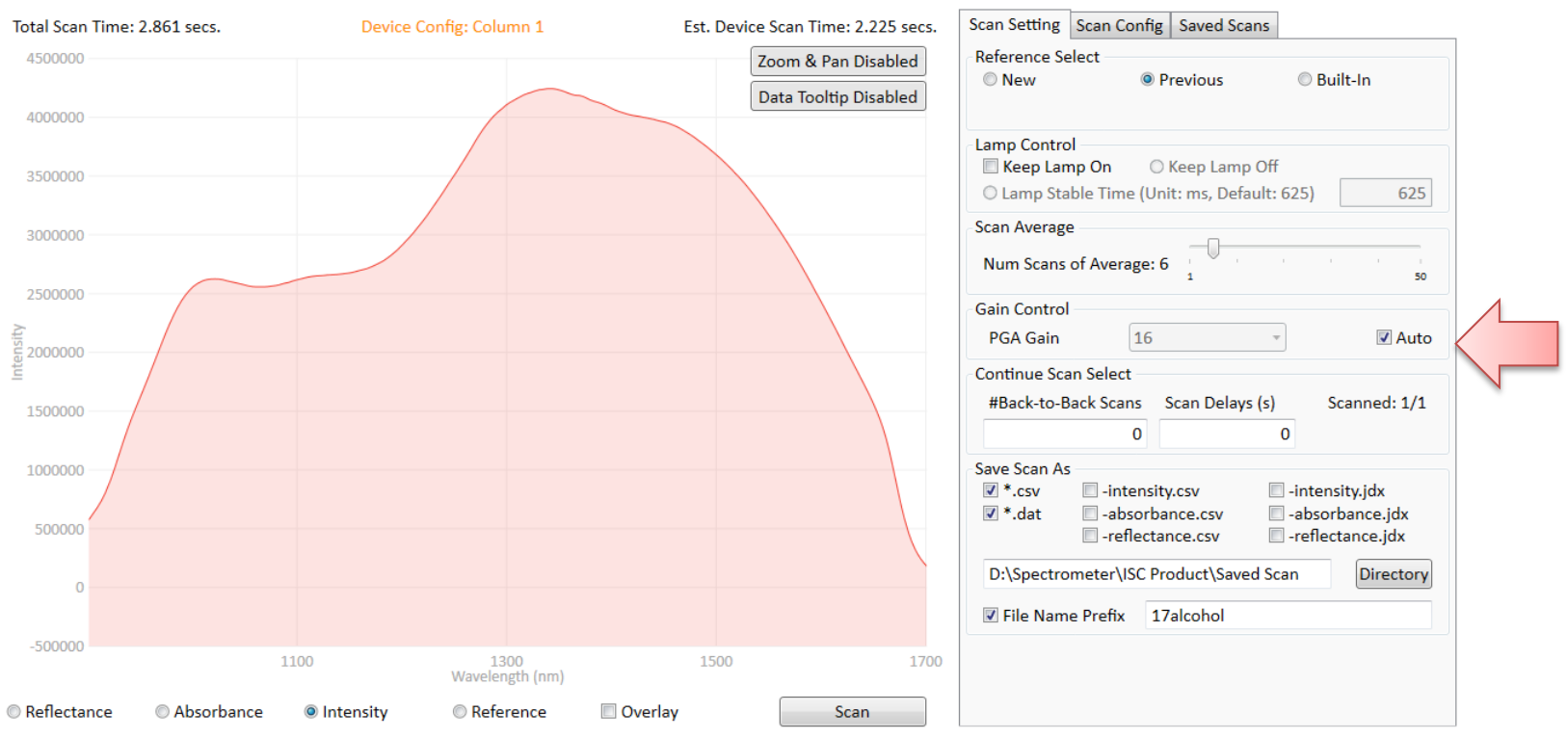

*Charles Inc., A. L. Links* 

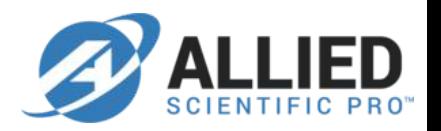

To perform a sample signal scan, you can disable "Auto PGA"  $\bullet$ and fix the PGA to 16. This will ensure both sample and reference signals with same PGA gain.

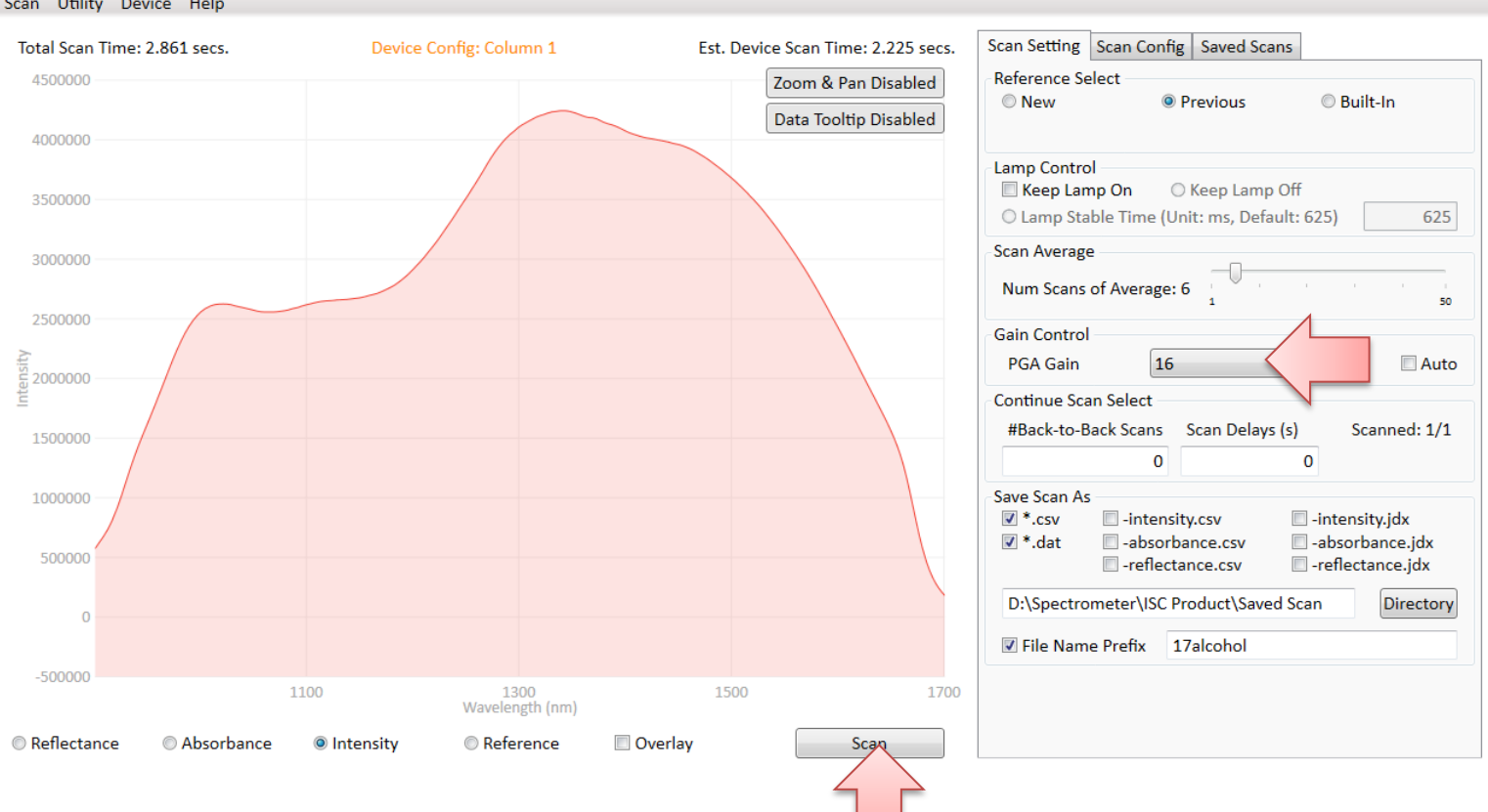

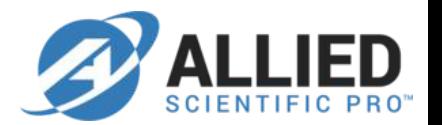

The sample signal is captured and displayed as follows.  $\bullet$ 

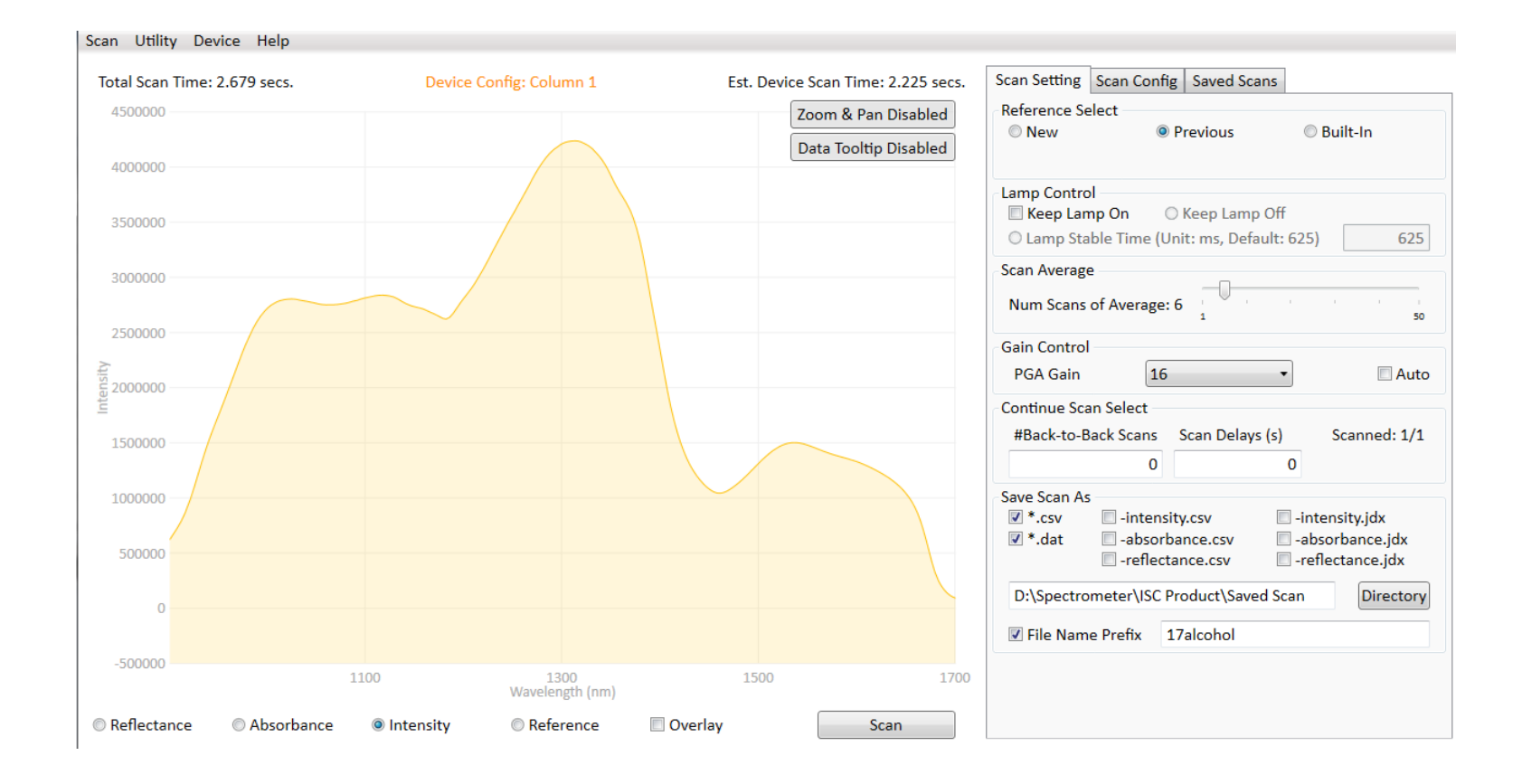

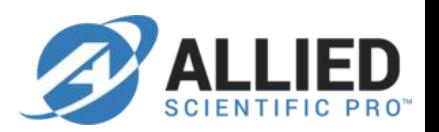

The absorbance of this sample can be observed as below.  $\bullet$ 

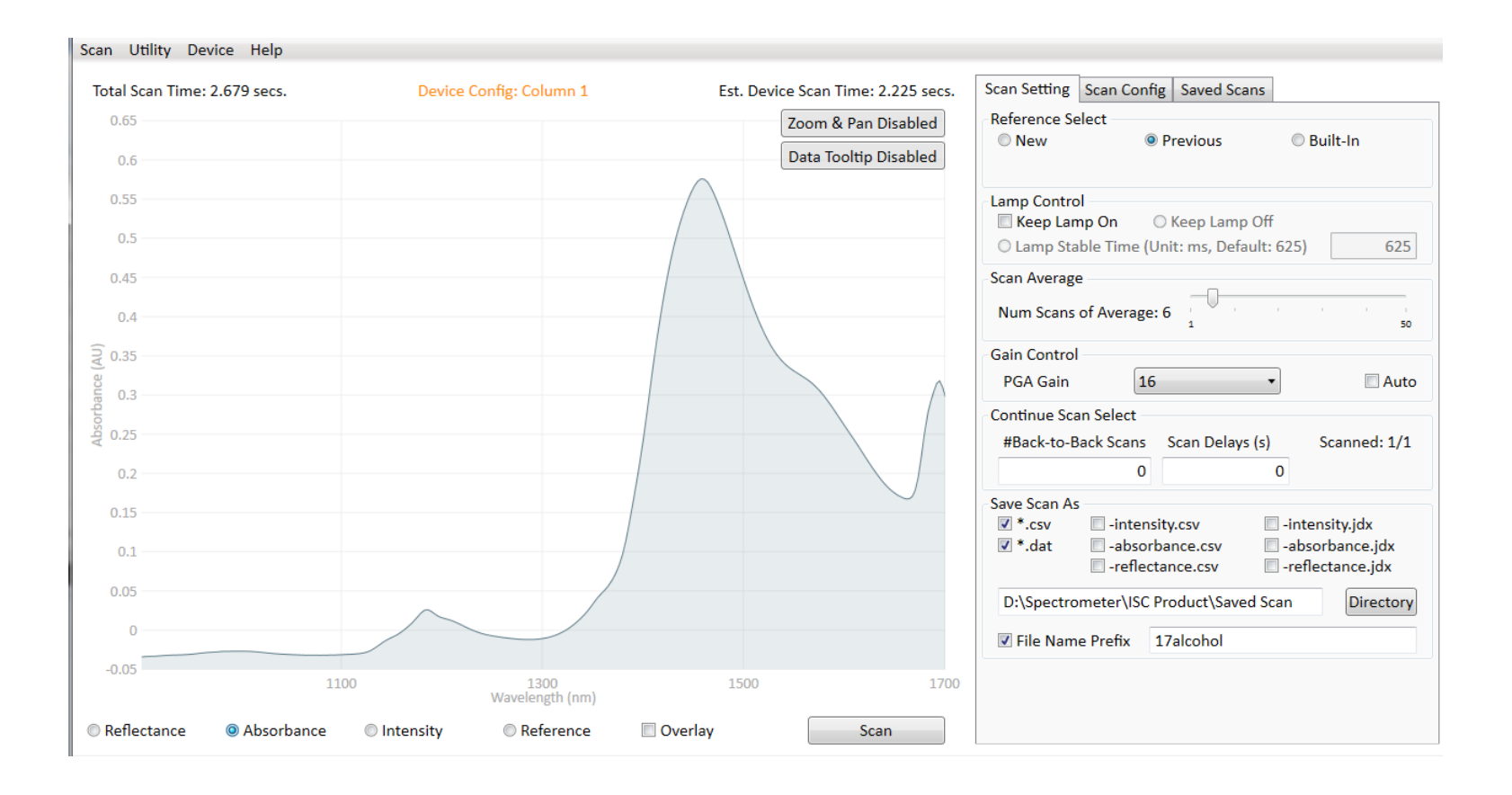

## **Example: Ethanol solution (75%) scan test**

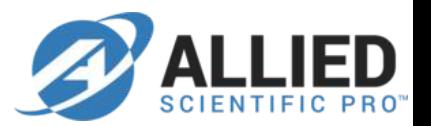

Different path lengths are scanned.  $\bullet$ 

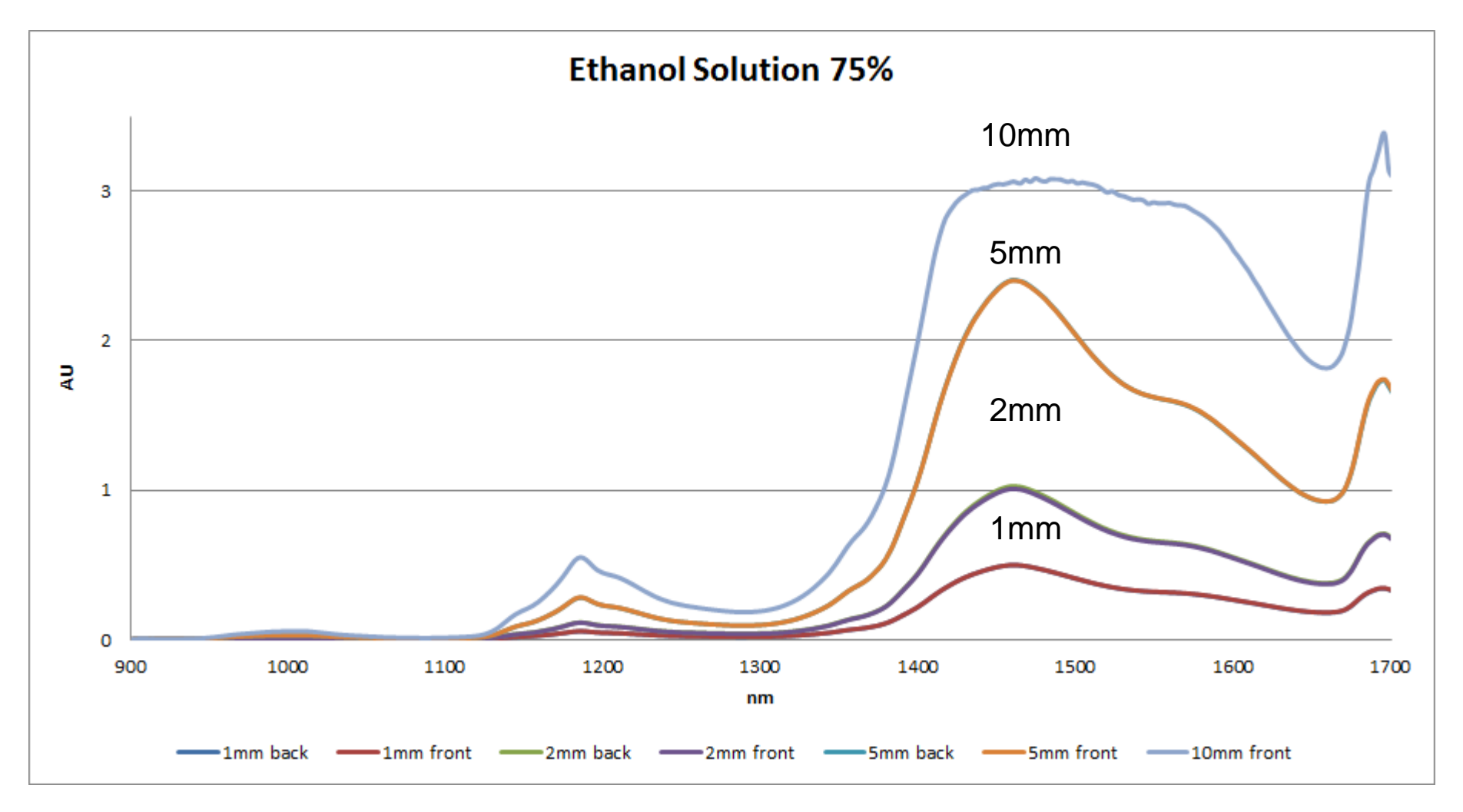

#### Example: Water absorbance vs. different path length

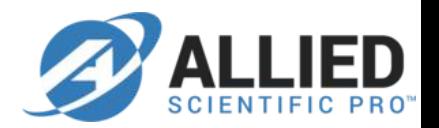

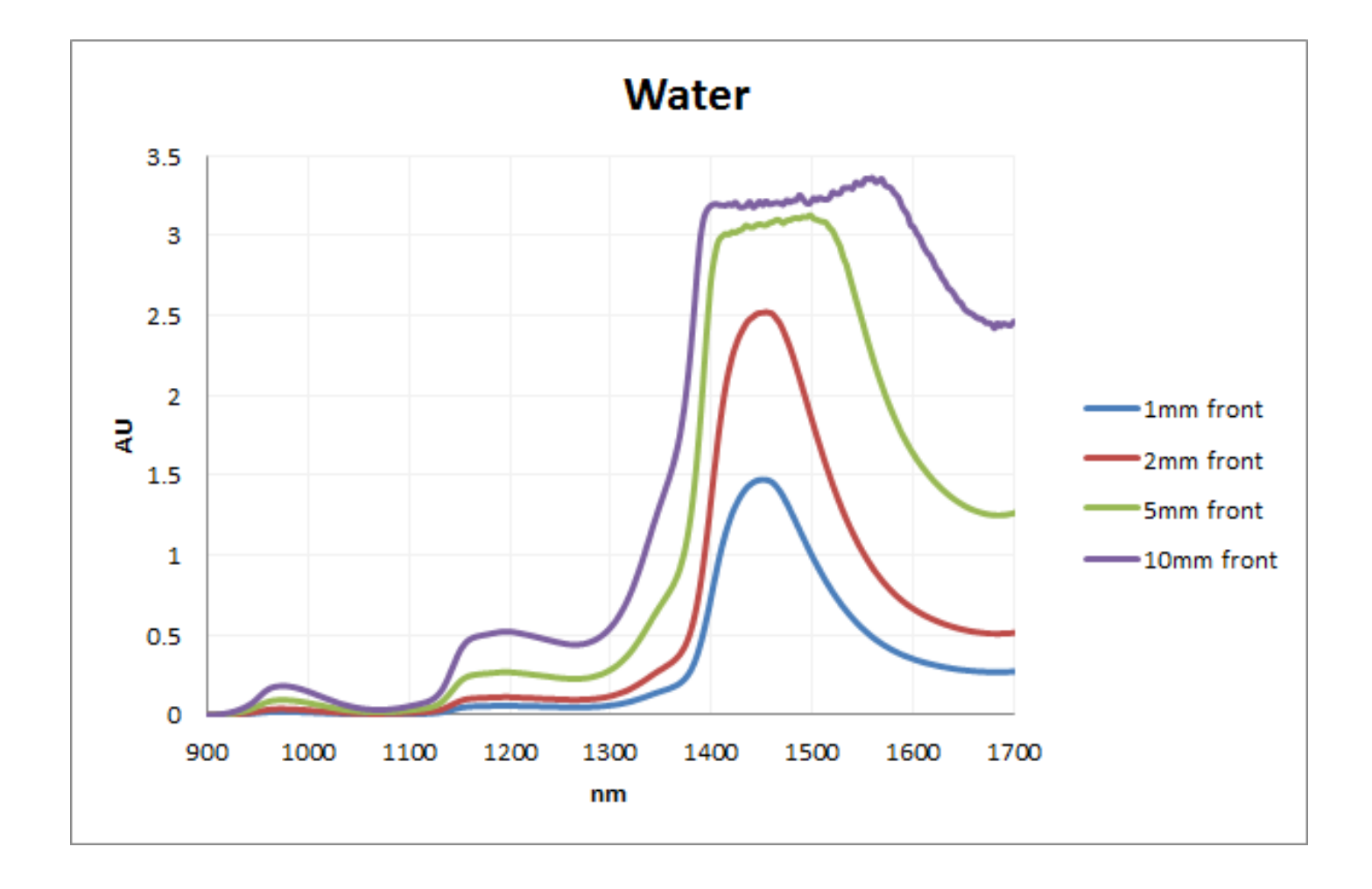

#### **Column mode vs. Hadamard mode**

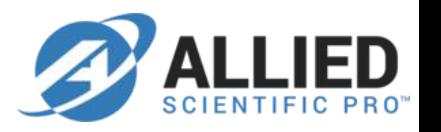

With NIR-M-T1, we do not suggest using the Hadamard mode because  $\bullet$ it is very possible to cause reference signal saturation even when PGA=1. Once signal is saturated, the absorbance calculation will never be correct.

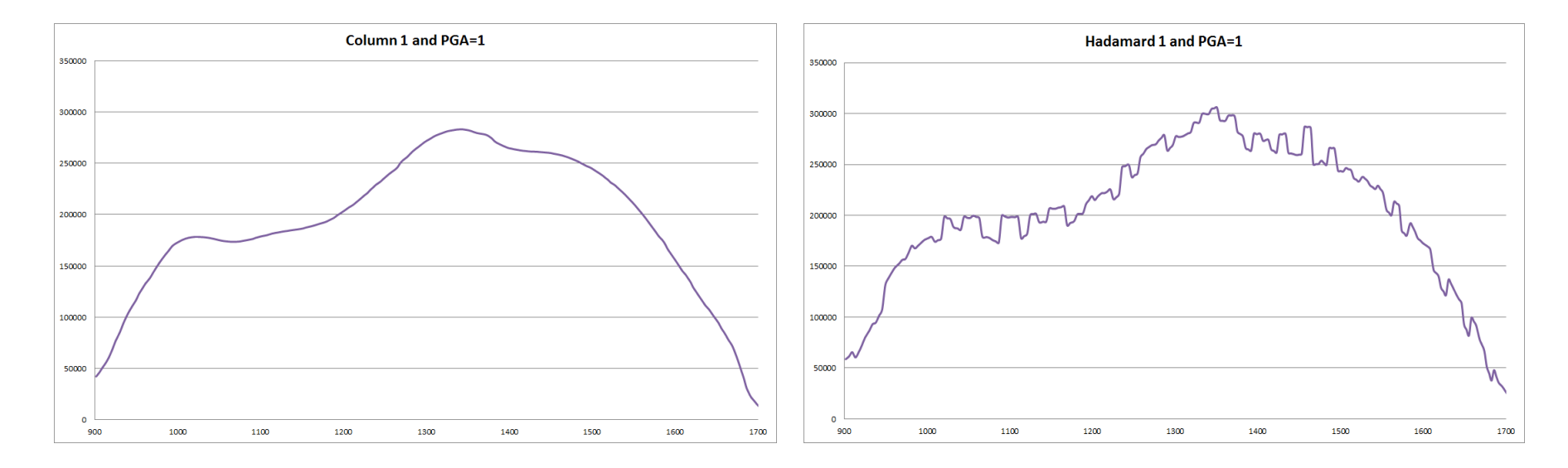

#### **SNR enhancement**

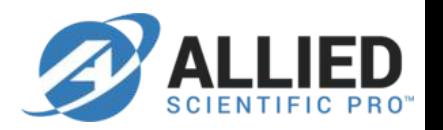

In Column mode, you can also increase the exposure time to improve  $\bullet$ SNR.

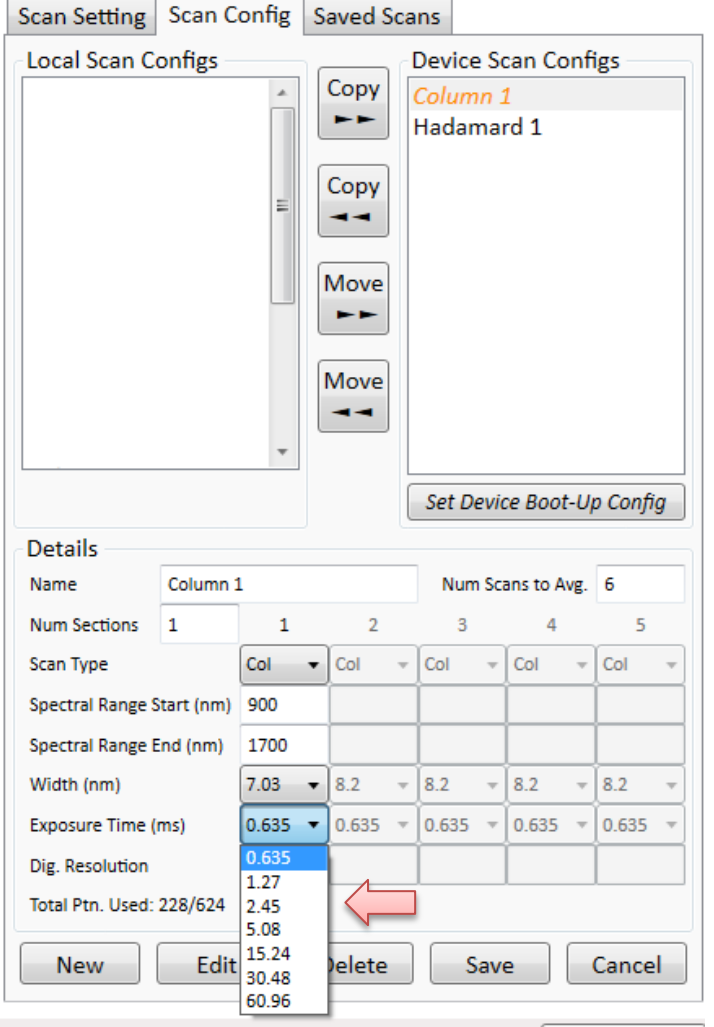

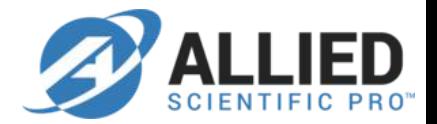

# **Thank You**

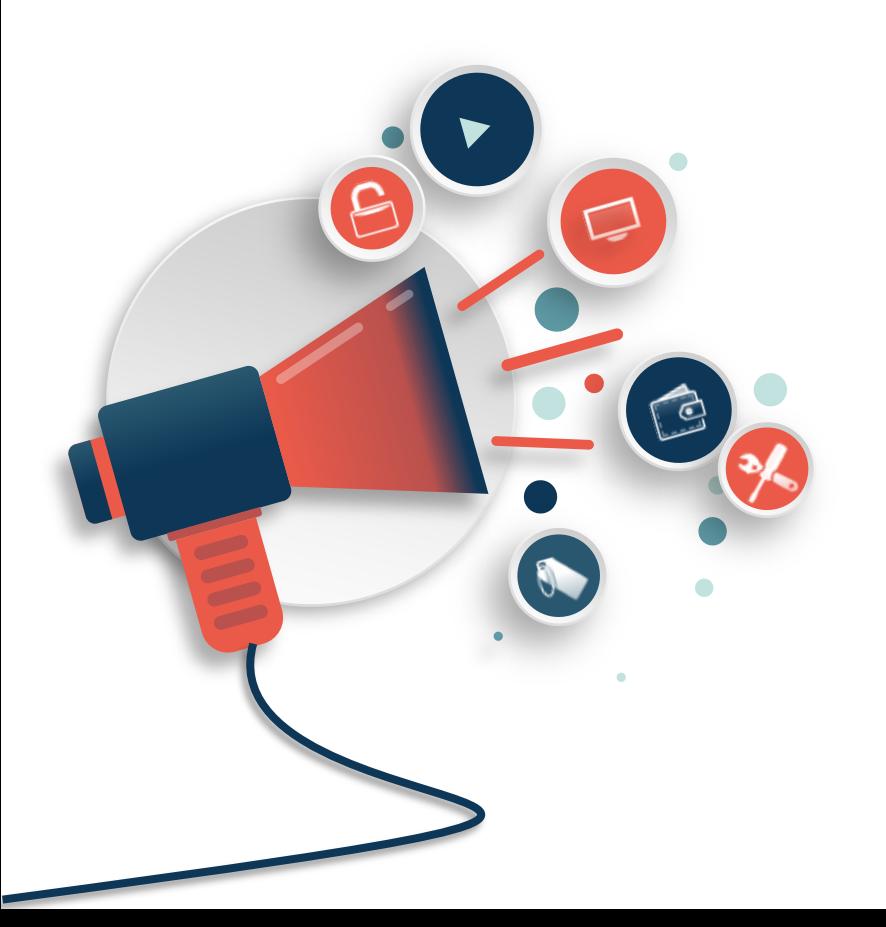